### HOW TO ACTIVATE YOUR LICENCE

| YECO                                                                  |
|-----------------------------------------------------------------------|
| Please enter or paste your serial below                               |
| Your serial should look like this: A3A5-47L4-BN9N-9C8F-T266-537J-DI3A |
| Paste                                                                 |
| Submit                                                                |
|                                                                       |
|                                                                       |
|                                                                       |

Step 1 – Copy the licence number you received in your email Step 2 – Press the Paste button

**Step 3 – Press the Submit button** 

### HOW TO INSTALL REMOTE SCRIPTS ON WINDOWS

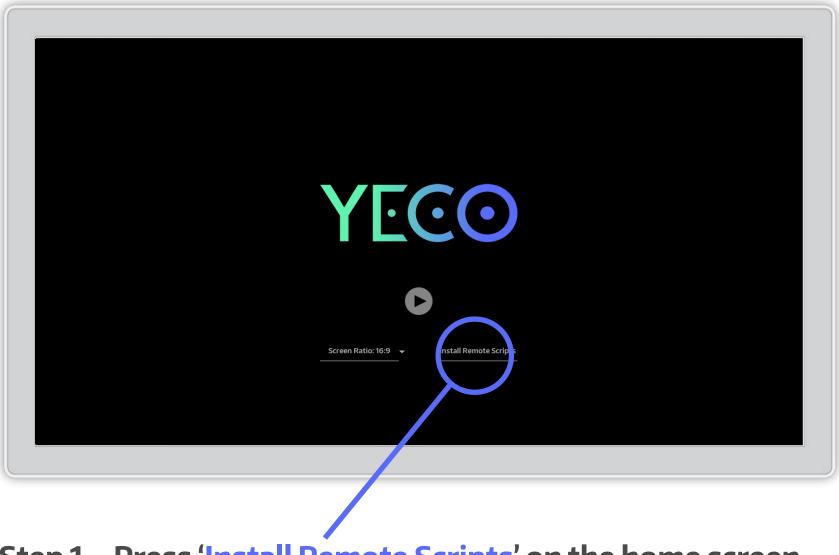

**Step 1 – Press 'Install Remote Scripts' on the home screen** 

Use the Filebrowser to locate your Ableton Installation directory.

The usual location is ProgramData -> Ableton

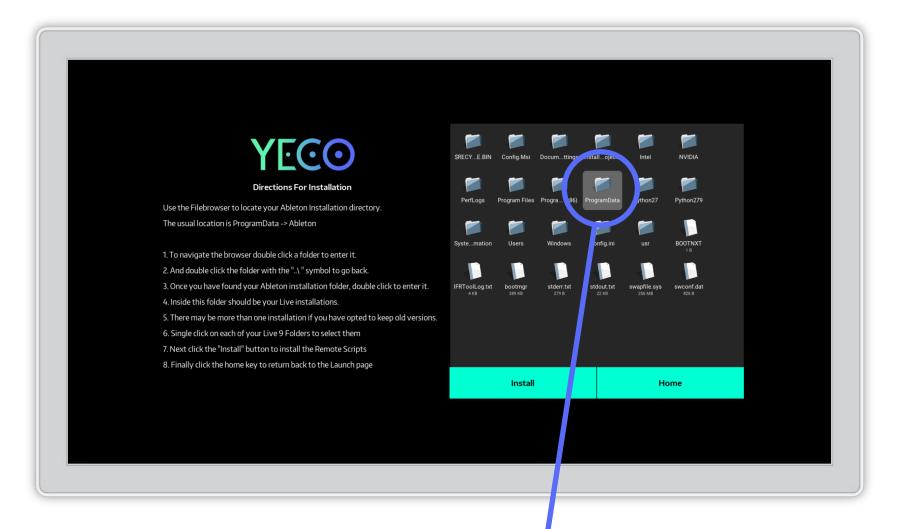

Step 2 – To navigate the browser DOUBLE CLICK a folder to enter it.

#### You can DOUBLE CLICK the folder with the "...\ " symbol to go back.

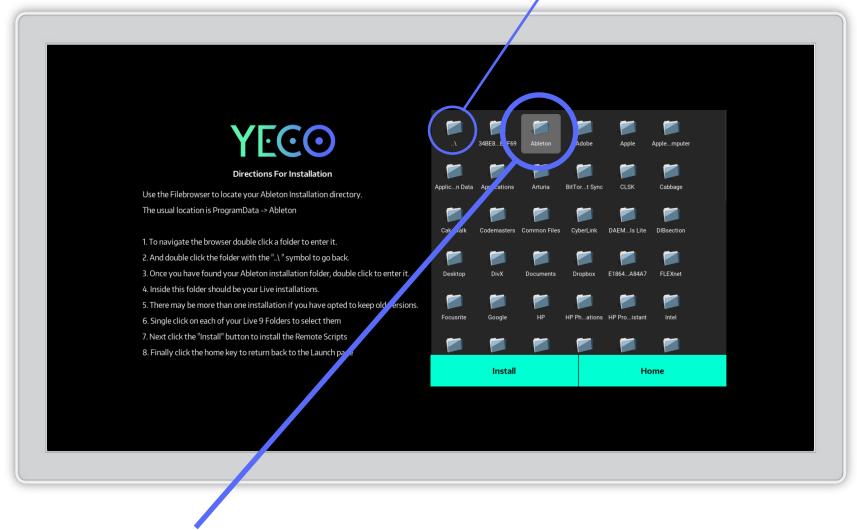

Step 3 – Once you have found your Ableton installation folder, DOUBLE CLICK to enter it. Inside this folder should be your Live installations. There may be more than one installation if you have opted to keep old versions.

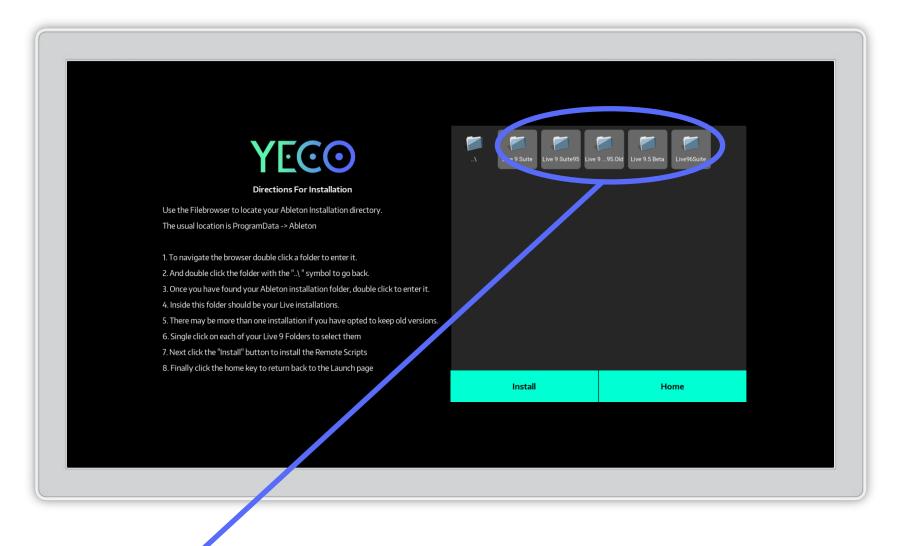

Step 4 – SINGLE CLICK on each of your Live 9 Folders to select them

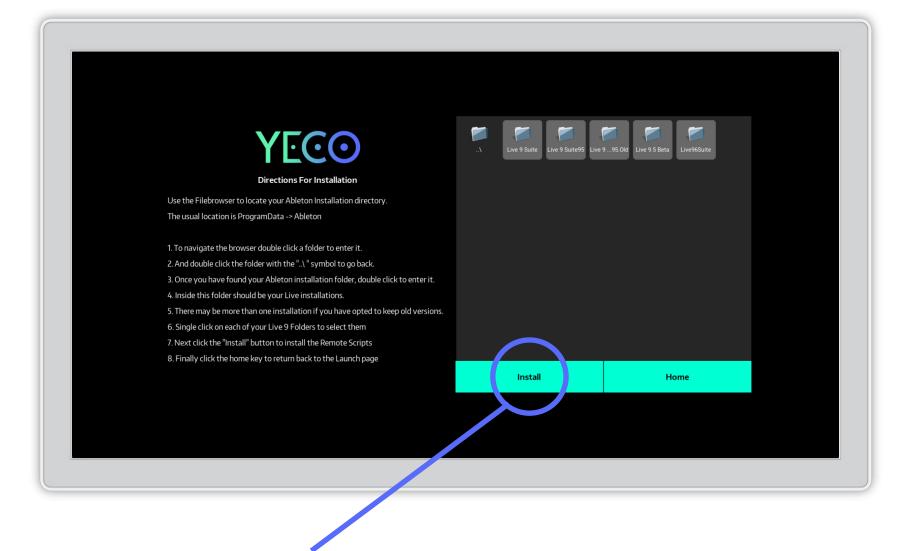

Step 5 – Click the "Install" button to install the Remote Scripts'

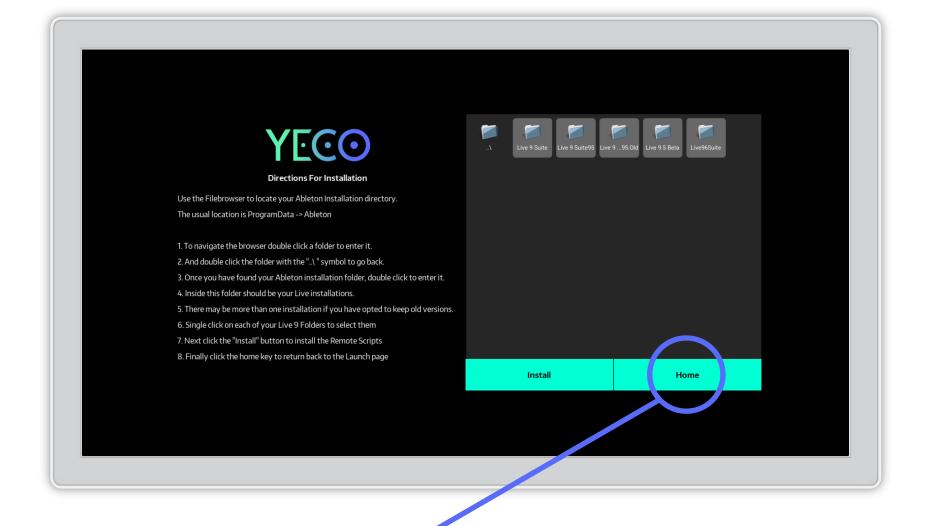

Step 6 – Finally, click the "Home" key to return back to the Launch page

#### Step 7 – Launch Ableton Live or restart if it is already running.

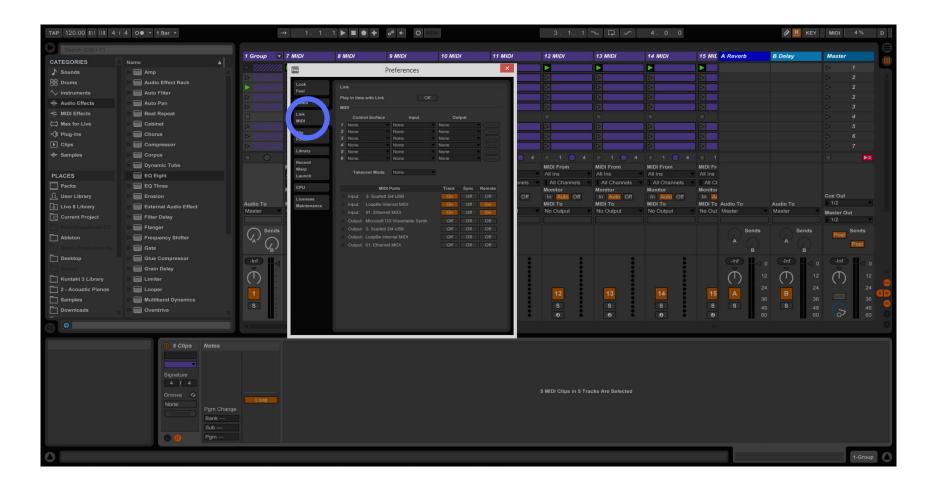

Step 8 – Navigate to preferences: Options->preferences on windows, Live->preferences on mac Step 9 – On the preferences panel go to the MIDI settings

# Step 10 – Under control surface click one of the boxes to show the list of options.

| TAP 120.00 IIII IIII 4 / | 4 O● * 1 Bar *        | ••• 1.1                        | . 1 🕨 🔳 🛛 🕇 👓                       | ← O NEW                   | 3.1.                         | 1 🔨 🖵 🦟                 | 4.0.0                                             |                                   | 🖉 🛄 ке                                                                                                    | r Midi   | 4% D    |
|--------------------------|-----------------------|--------------------------------|-------------------------------------|---------------------------|------------------------------|-------------------------|---------------------------------------------------|-----------------------------------|----------------------------------------------------------------------------------------------------|----------|---------|
| Search (Ctrl + F)        |                       |                                | Und                                 | ler control surface       | click one                    |                         |                                                   |                                   |                                                                                                    |          |         |
| CATEGORIES               | Name 🔺                | 1 Group 💿 7 MIDI               | C 1                                 | NIDI 10 MIDI 11 MID       | 1 1                          | 13 MIDI                 | 14 MIDI                                           | 15 MIL A Reverb                   | B Delay                                                                                                    | Master   |         |
| ♪ Sounds                 | Amp                   | ► '/////// I Inc               |                                     | le boxes to show          |                              |                         |                                                   |                                   |                                                                                                    |          | 1       |
| H Drums                  | Audio Effect Rack     | ► /////                        | T onti                              | 0.00.0                    |                              |                         |                                                   |                                   |                                                                                                    |          |         |
| √ Instruments            | Auto Filter           | Foel                           | Link Opt10                          |                           |                              |                         |                                                   |                                   |                                                                                                    |          |         |
| - Audio Effects          | Auto Pan              | Audio                          | Play in time with Link              |                           |                              |                         |                                                   |                                   |                                                                                                    |          |         |
| + MIDI Effects           | Beat Repeat           | Link                           | MID                                 |                           |                              |                         |                                                   |                                   |                                                                                                    |          | 3       |
| 🛱 Max for Live           | ► Cabinet             | MIDI                           | Control Surt                        | Input Output              |                              |                         |                                                   |                                   |                                                                                                    |          |         |
| <∄ Plug-ins              | └──<br>►              | Filo                           | 2 MackieControl                     | None Dump                 |                              |                         |                                                   |                                   |                                                                                                    |          | 6       |
| Clips                    | Compressor            | Folder                         | 3 ackieControl Cossic<br>4 Marcon 1 | e Vone Cump               |                              |                         |                                                   |                                   |                                                                                                    |          |         |
|                          | Corpus                | Library                        | 5 MasterControl<br>6 microKONTROL   | e Vinne Vi (Dump)         | 4 1 1 0                      |                         |                                                   |                                   |                                                                                                    |          |         |
|                          | Dynamic Tube          | Record<br>Warp                 | MidAir25                            |                           | MIDI From                    | MIDI From               | MIDI From                                         | MIDI Fr                           |                                                                                                    |          |         |
| PLACES                   | EQ Eight              | Launch                         | MIDI Mix<br>MiniLab                 | e Y                       | All Ins                      | All Ins                 | <ul> <li>All Ins</li> </ul>                       | All Ins                           |                                                                                                    |          |         |
| Packs                    | EQ Three              | CPU                            | MPD18                               | Track Sync Remote         | nels All Channel:<br>Monitor | All Channels<br>Monitor | <ul> <li>All Channels</li> <li>Monitor</li> </ul> | All Cl<br>Monitor                 |                                                                                                    |          |         |
| L User Library           | Erosion               | Licenses                       | MPD24<br>MPD32                      | B On Off Off              | Off In Auto Of               | f In Auto Off           | In Auto Off                                       | In A                              |                                                                                                    | Cue Out  |         |
| 8 Live 8 Library         | External Audio Effect | Audio To Maintenance<br>Master | MPD218<br>MPD226                    | AIDI On Off On            | MIDI To<br>t No Output       | MIDI To<br>No Output    | MIDI To<br>No Output                              | MIDI To Audio To<br>No Out Master | Audio To<br>Master                                                                                                    | 1/2      | -       |
| Current Project          | Filter Delay          |                                | MPD226<br>MPD232                    | vetable Synth Off Off Off |                              | ino cuiput              | No Calpar                                         | No out musici                     | master                                                                                                    | Master O | ut<br>V |
| PawnShopBeats-DD         | ▶ 🔚 Flanger           | Sends                          | MPK mini<br>MPK25                   |                           |                              |                         |                                                   | Send                              | s Sends                                                                                                    |          | Sends   |
| Ableton                  | Frequency Shifter     |                                | MPK49                               |                           |                              |                         |                                                   |                                   |                                                                                                    | Post     |         |
| Music Production Re      | ▷ 🔚 Gate              |                                | MPK61<br>MPK88                      |                           |                              |                         |                                                   |                                   |                                                                                                    |          | Post    |
| Desktop                  | Glue Compressor       |                                | MPK225<br>MPK249                    |                           |                              | : :                     | :                                                 | -Inf 📕                            |                                                                                                    | n (-Inf  |         |
| device                   | Grain Delay           | × ·                            | MPK261                              |                           |                              |                         |                                                   | Å                                 |                                                                                                    |          | - 12    |
| Kontakt 3 Library        | ▶ 🔲 Limiter           | ( )                            | Novation Impulse<br>O2              |                           |                              |                         |                                                   | $\bigcirc$                        |                                                                                                    |          | (D)     |
| 2 - Acoustic Pianos      | ▷ 📰 Looper            |                                | OpenLabs                            |                           | 12                           | 13                      | 14                                                | 15 A                              | B                                                                                                    |          | 24 S R  |
| Samples                  | Multiband Dynamics    | S                              | Oxygen 3rd Gen<br>Oxygen 4th Gen    |                           | s                            | s                       | s                                                 | S S                               | and the second second se |          | 36      |
| Downloads                | ▷ Overdrive           | V                              | Oxygen8                             |                           | 0                            | 0                       | 0                                                 | 0                                 | 40                                                                                                    |          | - 48    |
| $\sim$ 0                 |                       |                                | Oxygen8v2<br>Oxygen49 61            |                           |                              |                         |                                                   |                                   |                                                                                                    |          | 8       |
|                          |                       |                                | Ozone                               |                           |                              |                         |                                                   |                                   |                                                                                                    |          |         |
|                          | 5 Clips Notes         |                                | Ozonic<br>padKONTROL                |                           |                              |                         |                                                   |                                   |                                                                                                    |          |         |
|                          |                       |                                | Photon 25<br>Photon X25             |                           |                              |                         |                                                   |                                   |                                                                                                    |          |         |
|                          |                       |                                | ProjectMixIO                        |                           |                              |                         |                                                   |                                   |                                                                                                    |          |         |
|                          | Signature             |                                | Push<br>Push2                       |                           |                              |                         |                                                   |                                   |                                                                                                    |          |         |
|                          | 4 1 4                 |                                | Radium49 61                         |                           | 5 MIDI Cline in              | 5 Tracks Are Selected   |                                                   |                                   |                                                                                                    |          |         |
|                          | Groove 🧿              | Loop                           | RemoteSL<br>RemoteSL Classic        |                           |                              |                         |                                                   |                                   |                                                                                                    |          |         |
|                          | None Pgm Cha          |                                | Roland A PRO<br>touchAble           |                           |                              |                         |                                                   |                                   |                                                                                                    |          |         |
|                          | Bank                  |                                |                                     |                           |                              |                         |                                                   |                                   |                                                                                                    |          |         |
|                          | Sub                   |                                | TriggerFinger<br>UC33e              |                           |                              |                         |                                                   |                                   |                                                                                                    |          |         |
|                          | C 🕖 Pgm               |                                | VCM600                              |                           |                              |                         |                                                   |                                   |                                                                                                    |          |         |
|                          |                       |                                | YecoOSC<br>ZERO8                    |                           |                              |                         |                                                   | _                                 |                                                                                                    |          |         |
| 0                        |                       |                                |                                     |                           |                              |                         |                                                   |                                   |                                                                                                    |          | 1-Group |

#### **Step 11 – Select YecoOSC from the list.**

| TAP 120.00 IIII IIII 4 / | 4 0● • 1 Bar •        | → 1.1.                   | 1 ▶ ■ ● + ∞ ← 0                                                                  | NEW                    |       | 3.1.1 ~ 🗔 🖍 4.0.0       |                          |                                                   |                                   |                         | 🖉 🛄 КЕҮ – МІОІ 4% D |          |  |
|--------------------------|-----------------------|--------------------------|----------------------------------------------------------------------------------|------------------------|-------|-------------------------|--------------------------|---------------------------------------------------|-----------------------------------|-------------------------|---------------------|----------|--|
| Search (Ctrl + F)        |                       | 1 Group 🐨 7 MIDI         | 8 MIDI 9 MIDI                                                                    | 10 MIDI 11             | MIDI  | 12 MIDI                 | 13 MIDI                  | 14 MIDI                                           | 15 MIL A Reverb                   | B Delay                 | Master              |          |  |
| CATEGORIES               | Name 🔺                |                          |                                                                                  |                        | ×     |                         |                          |                                                   |                                   |                         |                     |          |  |
| Sounds                   | Amp 👗                 |                          | Preferences                                                                      |                        |       |                         |                          |                                                   |                                   |                         |                     | 2        |  |
| BB Drums                 | Audio Effect Rack     | Look                     | Link                                                                             |                        |       |                         |                          |                                                   |                                   |                         |                     | 2        |  |
| ✓ Instruments            | Auto Filter           | Feel                     | Play in time with Link C                                                         | nc                     |       |                         |                          |                                                   |                                   |                         |                     |          |  |
| Here Audio Effects       | Auto Pan              | Audio                    | MIDI                                                                             |                        |       |                         |                          |                                                   |                                   |                         |                     |          |  |
| + MIDI Effects           | ▶ 🚃 Beat Repeat       | Link                     | Control Surfa Input                                                              | Output                 |       |                         |                          |                                                   |                                   |                         |                     |          |  |
| 🛱 Max for Live           | ▷ 🔚 Cabinet           | ► MIDI                   | 1 YecoOSC                                                                        | None (Dump)            |       |                         |                          |                                                   |                                   |                         |                     |          |  |
| <∫} Plug-ins             | ▶ 🔚 Chorus            | ► /////// File<br>Folder | 2 one None<br>3 o None                                                           | None Climp             |       |                         |                          |                                                   |                                   |                         |                     |          |  |
| ▶ Clips                  | Compressor            | ▷ ///////                | 4 None None                                                                      | None Compo             |       |                         |                          |                                                   |                                   |                         |                     |          |  |
|                          | ▷ 🔚 Corpus            |                          | 5         None         None           6         None         None                | None Climp             | 4     |                         |                          |                                                   |                                   |                         |                     |          |  |
|                          | Dynamic Tube          | Record<br>Warp           |                                                                                  |                        |       | MIDI From               | MIDI From                | MIDI From                                         | MIDI Fr                           |                         |                     |          |  |
| PLACES                   | EQ Eight              | Launch                   | Takeover Mode None                                                               |                        |       | All Ins                 | All Ins                  | All Ins                                           | All Ins                           |                         |                     |          |  |
| Packs                    | EQ Three              | CPU                      | MIDI Ports                                                                       | Track Sync Remote      | nnels | All Channels<br>Monitor | All Channels     Monitor | <ul> <li>All Channels</li> <li>Monitor</li> </ul> | All Cl<br>Monitor                 |                         |                     |          |  |
| _Ω User Library          | Erosion               | Licenses                 | Input: 3- Scarlett 2i4 USB                                                       |                        | Off   | In Auto Off             | In Auto Off              | In Auto Off                                       | In 🔼                              |                         | Cue Out             |          |  |
| 8 Live 8 Library         | External Audio Effect | Audio To Maintenance     | <ul> <li>Input: LoopBe Internal MIDI</li> <li>Input: 01. Ethemet MIDI</li> </ul> | On Off On<br>On Off On |       | MIDI To<br>No Output    | MIDI To<br>No Output     | MIDI To<br>No Output                              | MIDI To Audio To<br>No Out Master | Audio To<br>Master      | II 1/2<br>Master Ou |          |  |
| E: Current Project       | ▶ 🚃 Filter Delay      |                          |                                                                                  |                        |       |                         |                          |                                                   |                                   |                         | 1/2                 | <u>ж</u> |  |
| PawnShopBeats-D0         | Flanger               | Sends                    |                                                                                  |                        |       |                         |                          |                                                   | Sends                             | Sends                   |                     | Sends    |  |
| L Ableton                | Frequency Shifter     |                          |                                                                                  |                        |       |                         |                          |                                                   |                                   |                         | Post                |          |  |
| Music Production Re      | ▷ 🔲 Gate              | $(\mathcal{A}^{F})$      |                                                                                  |                        |       |                         |                          |                                                   |                                   |                         |                     | Post     |  |
| Desktop                  | Glue Compressor       | (-Inf)                   |                                                                                  |                        |       |                         |                          |                                                   | (-inf )                           | 0 (-Inf) 🛄 < (          | -Inf                |          |  |
| device                   | Grain Delay           |                          |                                                                                  |                        |       |                         |                          | i                                                 | 2                                 |                         |                     |          |  |
| C Kontakt 3 Library      | Limiter               | ( )                      |                                                                                  |                        |       |                         |                          |                                                   | ( )                               | 12 (1) 12               |                     | 12       |  |
| 2 - Acoustic Pianos      | E Looper              |                          |                                                                                  |                        |       | 12                      | 13                       | 14                                                | 15 A                              | 24 B 24                 |                     | 24       |  |
| Samples                  | Multiband Dynamics    |                          |                                                                                  |                        |       |                         |                          |                                                   |                                   | 36 36                   |                     | - 36     |  |
| Downloads                | Overdrive             | S                        |                                                                                  |                        |       | S                       | S                        | S                                                 |                                   | 48 <b>S</b> 48<br>60 60 |                     | - 48 0   |  |
|                          |                       |                          |                                                                                  |                        |       |                         | U                        | 0                                                 | 0                                 | 60 OL                   |                     | 60 0     |  |
| $\approx$                |                       |                          |                                                                                  |                        |       |                         |                          |                                                   |                                   |                         |                     |          |  |
|                          | 0 5 Clips Notes       |                          |                                                                                  |                        |       |                         |                          |                                                   |                                   |                         |                     |          |  |
|                          | o caps notes          |                          |                                                                                  |                        |       |                         |                          |                                                   |                                   |                         |                     |          |  |
|                          |                       |                          |                                                                                  |                        |       |                         |                          |                                                   |                                   |                         |                     |          |  |
|                          | Signature             |                          |                                                                                  |                        |       |                         |                          |                                                   |                                   |                         |                     |          |  |
|                          | 4 / 4                 |                          |                                                                                  |                        |       |                         |                          |                                                   |                                   |                         |                     |          |  |
|                          | Groove 🔧              |                          |                                                                                  |                        |       | 5 MIDI Clips in 5 Tr    | acks Are Selected        |                                                   |                                   |                         |                     |          |  |
|                          | None Barn Chang       | Loop                     |                                                                                  |                        |       |                         |                          |                                                   |                                   |                         |                     |          |  |
|                          | Commit Bank           |                          |                                                                                  |                        |       |                         |                          |                                                   |                                   |                         |                     |          |  |
|                          | Sub                   |                          |                                                                                  |                        |       |                         |                          |                                                   |                                   |                         |                     |          |  |
|                          | © (7) Pgm             |                          |                                                                                  |                        |       |                         |                          |                                                   |                                   |                         |                     |          |  |
|                          |                       |                          |                                                                                  |                        |       |                         |                          |                                                   |                                   |                         |                     |          |  |
| 0                        |                       |                          |                                                                                  |                        |       |                         |                          |                                                   |                                   |                         |                     | 1-Group  |  |
|                          |                       |                          |                                                                                  |                        |       |                         |                          |                                                   |                                   |                         |                     |          |  |

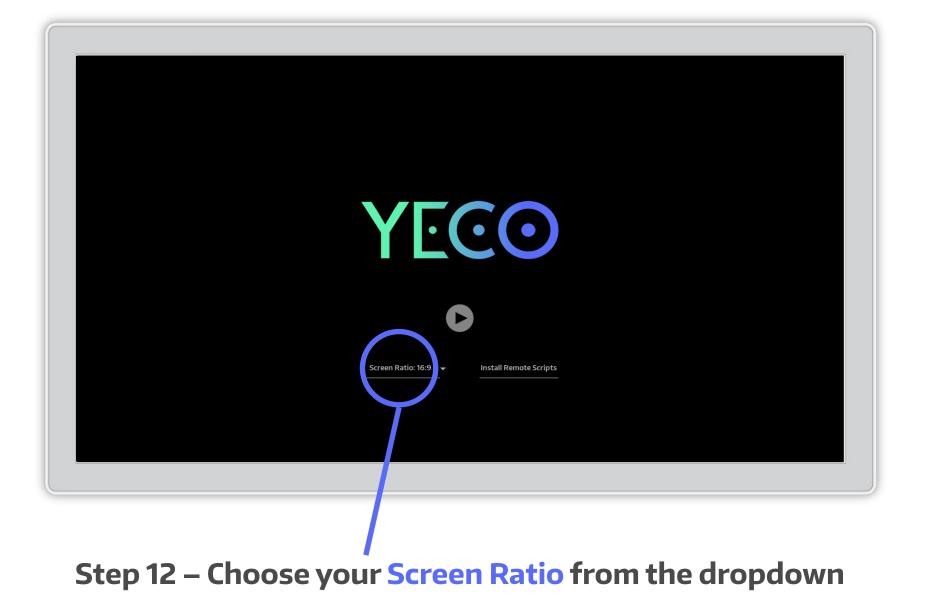

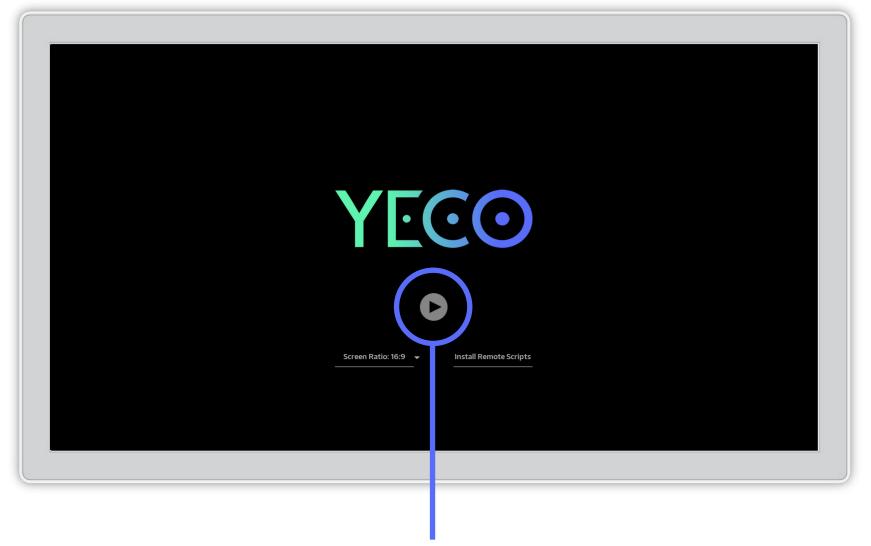

#### Step 13 – Press the play button to launch

### **MIDI ON WINDOWS**

In order to use Yeco's MIDI controllers on Windows it is necessary to use a virtual MIDI driver.

We recommend loopMIDI by Tobias Erichsen: http://www.tobias-erichsen.de/software/ loopmidi.html.

The other popular option is loopbe1 from nerds.de: http://www.nerds.de/en/loopbe1.html

Step 1 – When you have downloaded and installed your virtual MIDI driver go to Ableton's preferences Options -> Preferences

| Search (Ctrl + F)           |                       |                    | 1 Group 🛛 🕤 7                                                                                                    | MIDI           | 8 MIDI              | 9 MIDI                   | 10 MIDI      | 11 MIDI |       | 12 MIDI                 | 13 MIDI                 | 14 MIDI                 | 15 MIL            | A Reverb           | B Delay            | Master   |       |
|-----------------------------|-----------------------|--------------------|----------------------------------------------------------------------------------------------------|----------------|---------------------|--------------------------|--------------|---------|-------|-------------------------|-------------------------|-------------------------|-------------------|--------------------|--------------------|----------|-------|
|                             | Name                  | <b>A</b>           | and the second second sec | live           | _                   | Preferences              |              | ×       | _     |                         |                         |                         |                   |                    | 1                  |          | 1     |
| Sounds                      | Amp                   |                    | > 1///////                                                                                                    | 144            |                     | Preferences              |              |         |       |                         |                         |                         |                   |                    |                    |          |       |
| Drums                       | Audio Effect Rack     |                    | ► '///////                                                                                                    | Look<br>Feel   |                     |                          |              |         |       |                         |                         |                         |                   |                    |                    |          |       |
|                             | Auto Filter           |                    | > 1111111                                                                                                    |                |                     |                          |              |         |       |                         |                         |                         |                   |                    |                    |          |       |
| Audio Effects               | ▶ 🔜 Auto Pan          |                    | ► '////////////////////////////////////                                                                                                    | Audio          | MIDI                |                          |              |         |       |                         |                         |                         |                   |                    |                    |          |       |
| MIDI Effects                | Beat Repeat           |                    |                                                                                                    | Link<br>MIDI   |                     |                          |              |         |       |                         |                         |                         |                   |                    |                    |          |       |
| Max for Live                | Cabinet               |                    | ▶ ////////                                                                                                    |                | 1 YecoOSC<br>2 None | None                     | None<br>None | Dump    |       |                         |                         |                         |                   |                    |                    |          |       |
| Plug-ins                    | Chorus                |                    |                                                                                                    | File<br>Folder | 3 None              | None                     | None         | Durp)   |       |                         |                         |                         |                   |                    |                    |          |       |
| Clips                       | Compressor            |                    |                                                                                                    | Library        | 4 None<br>5 None    | None None                | None None    | Oump    |       |                         |                         |                         |                   |                    |                    |          |       |
| Samples                     | Corpus                |                    |                                                                                                    |                | 6 None              | None                     | None         | Dump)   | 4     |                         |                         |                         |                   |                    |                    |          | ÞE    |
|                             | Dynamic Tube          |                    |                                                                                                    | Record<br>Warp |                     | lode None                |              |         |       | MIDI From               | MIDI From               | MIDI From               | MIDI Fr           |                    |                    |          |       |
| ACES                        | EQ Eight              |                    |                                                                                                    |                | Takeover M          | tode None                |              |         | nnels | All Ins<br>All Channels | All Ins<br>All Channels | All Ins<br>All Channels | All Ins<br>All CI |                    |                    |          |       |
| Packs                       | EQ Three              |                    |                                                                                                    |                |                     | MIDI Ports               | Track Sync   | Remote  | nnels | Monitor                 | All Channels<br>Monitor | Monitor                 | Monitor           |                    |                    |          |       |
|                             | Erosion               |                    |                                                                                                    |                |                     |                          |              | Off     | Off   | In Auto Off             | In Auto Off             | In Auto Off             |                   |                    |                    | Cue Out  |       |
|                             | External Audio Effect |                    | Audio To                                                                                                    | Maintenance    |                     |                          | tto nO       | On      |       | MIDI To<br>No Output    | MIDI To<br>No Output    | MIDI To<br>No Output    | MIDI To<br>No Out | Audio To<br>Master | Audio To<br>Master | Master O |       |
| Current Project             | Filter Delay          |                    |                                                                                                    |                |                     | isoft GS Wavetable Synth |              | Off     |       |                         |                         |                         |                   |                    |                    | 1/2      | vut   |
|                             | ▶ 🔲 Flanger           |                    | Sends                                                                                                    |                |                     |                          |              | Off     |       |                         |                         |                         |                   | Sends              | Sends              |          | Sends |
| Ableton                     | Frequency Shifter     |                    |                                                                                                    |                |                     |                          |              | Off     |       |                         |                         |                         |                   | 4                  | 4                  | Post     |       |
|                             | ▶ 🔲 Gato              |                    | ^ ( <u>/</u> )                                                                                                    |                |                     |                          |              | Off     |       |                         |                         |                         |                   |                    |                    |          | Post  |
| Desktop                     | Glue Compressor       |                    |                                                                                                    |                |                     |                          |              |         |       |                         |                         |                         |                   |                    |                    | -Inf     |       |
|                             | Grain Delay           |                    |                                                                                                    |                |                     |                          |              |         |       |                         |                         |                         |                   | 2                  | ~                  |          |       |
| Kontakt 3 Library           | ▶ 🔲 Limiter           |                    | $\bigcirc$                                                                                                    |                |                     |                          |              |         |       | 1                       | 1                       | 1                       |                   | (T) <sup>12</sup>  |                    |          | 12    |
| 2 - Acoustic Pianos         | ⊳ 🔲 Looper            |                    |                                                                                                    |                |                     |                          |              |         |       | 40                      | 4.9                     |                         | 45                | 24                 | 24                 |          | 24    |
| Samples                     | Multiband Dynamics    |                    |                                                                                                    |                |                     |                          |              |         |       | 12                      | 13                      | 14                      | 15                |                    |                    |          | 36    |
| Downloads                   | Overdrive             |                    | S                                                                                                    |                |                     |                          |              |         |       | S                       | S                       | S                       |                   | S 48               |                    |          | 48    |
|                             |                       |                    |                                                                                                    |                |                     |                          |              |         |       | 0                       | 0                       | 0                       | Ø                 | 60                 | 60                 |          | 60    |
| 0                           |                       |                    |                                                                                                    |                |                     |                          |              |         |       |                         |                         |                         |                   |                    |                    |          |       |
| tus Bar                     | () 5 Clips            | Notes              |                                                                                                    |                |                     |                          |              | _       |       |                         |                         |                         |                   |                    |                    |          |       |
| Status Bar helps keep yo    |                       |                    |                                                                                                    |                |                     |                          |              |         |       |                         |                         |                         |                   |                    |                    |          |       |
| the progress of various pro | ogram                 |                    |                                                                                                    |                |                     |                          |              |         |       |                         |                         |                         |                   |                    |                    |          |       |
|                             | Signature             |                    |                                                                                                    |                |                     |                          |              |         |       |                         |                         |                         |                   |                    |                    |          |       |
|                             | 4 / 4                 |                    |                                                                                                    |                |                     |                          |              |         |       |                         |                         |                         |                   |                    |                    |          |       |
|                             | Groove 😏              |                    |                                                                                                    |                |                     |                          |              |         |       | 5 MIDI Clips in 5 Tr    | acks Are Selected       |                         |                   |                    |                    |          |       |
|                             | None                  |                    | Loop                                                                                                    |                |                     |                          |              |         |       |                         |                         |                         |                   |                    |                    |          |       |
|                             | Commit 1              | Pgm Change<br>Bank |                                                                                                    |                |                     |                          |              |         |       |                         |                         |                         |                   |                    |                    |          |       |
|                             |                       | Bank<br>Sub        |                                                                                                    |                |                     |                          |              |         |       |                         |                         |                         |                   |                    |                    |          |       |
|                             |                       |                    |                                                                                                    |                |                     |                          |              |         |       |                         |                         |                         |                   |                    |                    |          |       |

Step 2 – On the preferences panel go to the MIDI settings
Step 3 – Under MIDI ports locate the input from your virtual MIDI driver
Step 4 – Set the Track and Remote buttons to the "on" position

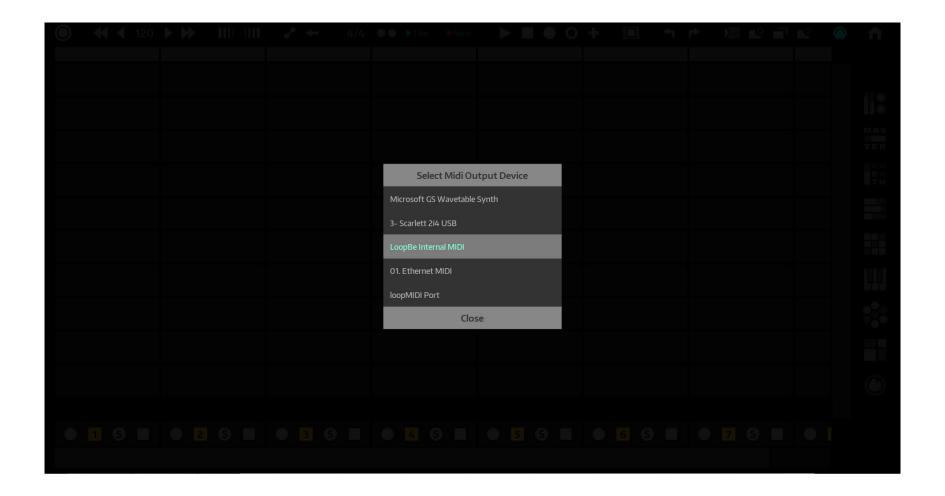

Step 5 – Then in Yeco press the MIDI button in the toolbar.

# YOU'RE DONE!

## WE HOPE YOU ENJOY USING YECO!